# Technische Information Memograph M, RSG45

Advanced Data Manager

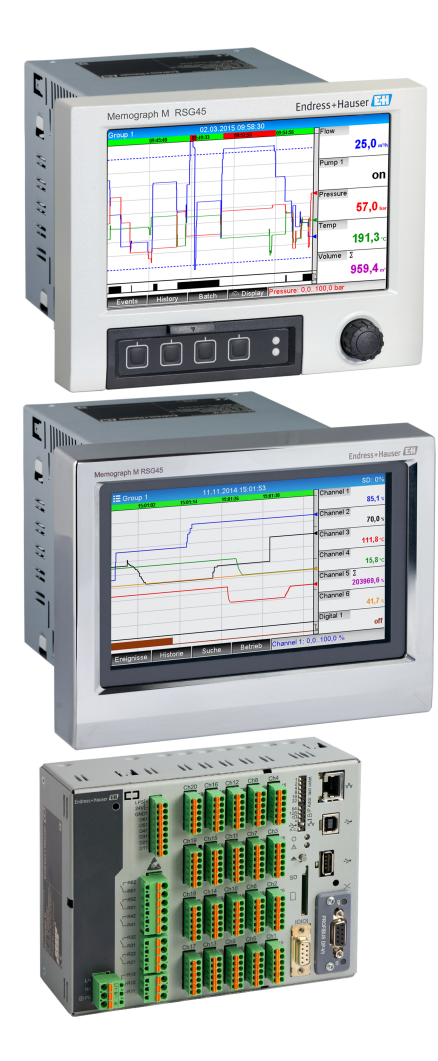

# Speichert, visualisiert, analysiert und kommuniziert

#### Anwendungsbereich

Der Advanced Data Manager Memograph M ist ein flexibles und leistungsstarkes System um Prozesswerte zu organisieren. Mit seiner intuitiven Bedienung ist der Memograph M einfach und schnell an die jeweilige Anwendung anpassbar. Die gemessenen Prozesswerte werden übersichtlich auf dem Display dargestellt, sicher aufgezeichnet, auf Grenzwerte überwacht und analysiert. Die gemessenen und berechneten Werte können über gängige Kommunikationsprotokolle an übergeordnete Systeme einfach weitergeleitet werden bzw. einzelne Anlagenmodule miteinander verbunden werden.

### Ihre Vorteile

- Hohe Datensicherheit: Manipulationssichere Speicherung und personenbezogene Zugriffsrechte mit elektronischer Unterschrift (FDA 21 CFR 11)
- 7" TFT-Display zur übersichtlichen Darstellung der Messwerte
- Edelstahlfront mit Touch-Bedienung: Problemloser Einsatz in anspruchsvollen Umgebungen wie Hygiene- oder Ex-Bereiche
- HART® Eingangskarte: Genaueste Prozesswerte der direkt angeschlossenen HART® Sensoren für Berechnung und Aufzeichnung
- HART® Gateway: Zeitsparender Direktzugriff auf die HART® Sensoren im Feld von FieldCare über den Memograph M ohne Unterbrechung der Messschleife
- Integrierter Webserver: Fernzugriff auf Gerätebedienung und Visualisierung für geringere Wartungskosten
- WebDAV: Direkte Übertragung von gespeicherten Dateien der SD-Karte via HTTP auf einen PC ohne zusätzliche Software
- Zukunftsorientierung: Einfaches Geräteupdate auf bis zu 20 Universal-/HART® und 14 Digitaleingänge bzw. 12 Relaisausgänge
- Systemfähigkeit: Unterstützung gängiger Feldbusse (Modbus, Profibus DP, PROFI-NET, EtherNet/IP) für schnelle Einbindung in unterschiedliche Systeme
- Standardschnittstellen: Anschluss einer USB-Tastatur oder Maus, um zeitsparend Bildschirmeingaben (Texteingabe usw.) durchzuführen

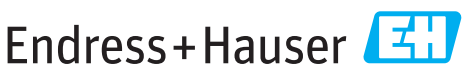

People for Process Automation

# Arbeitsweise und Systemaufbau

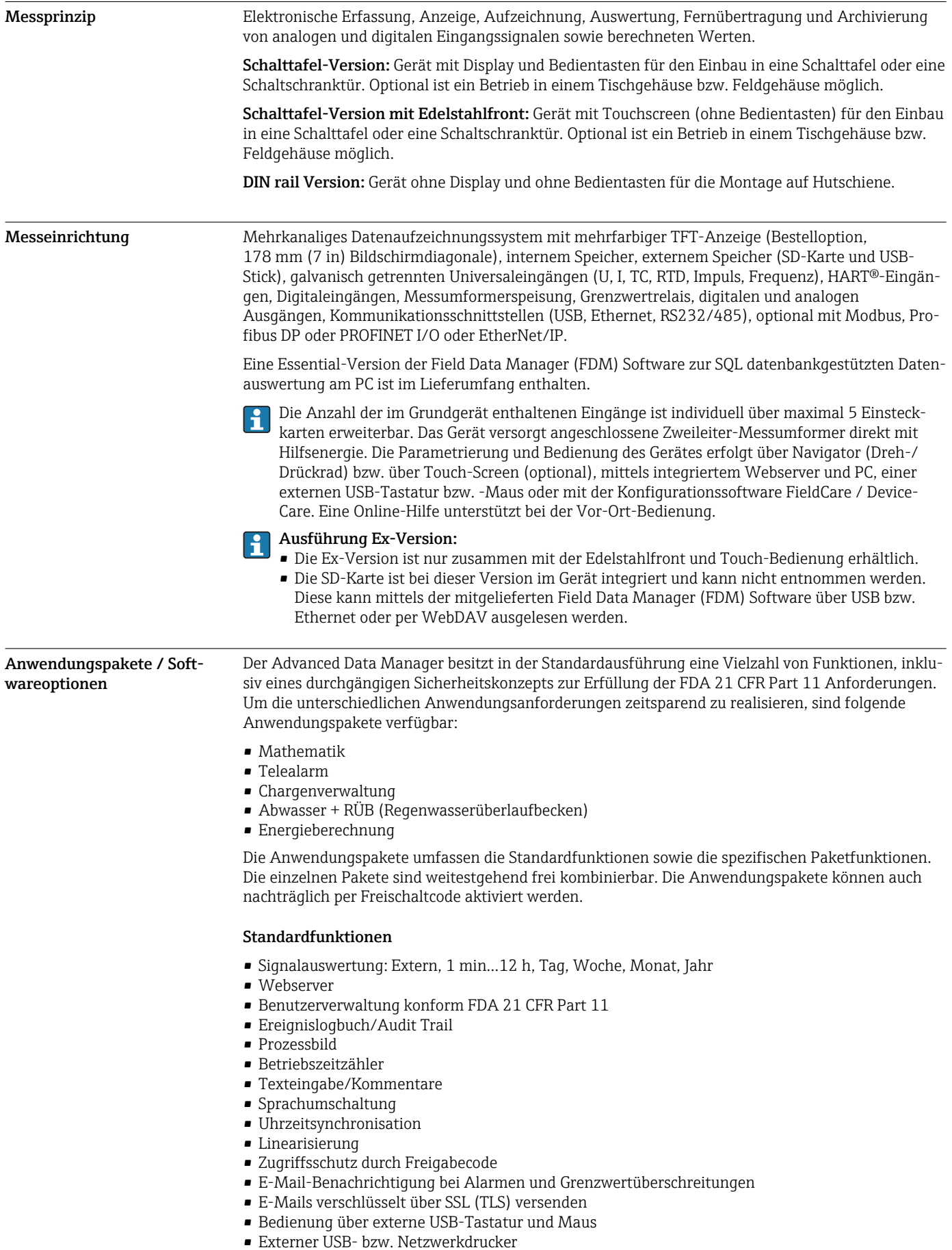

#### Mathematik

Mit dem Mathematikpaket können Messwerte der Eingänge oder die Ergebnisse anderer Mathematikkanäle miteinander mathematisch verknüpft werden. Mit Hilfe eines Formeleditors kann eine Formel mit bis zu 200 Zeichen erstellt werden und nach erfolgter Eingabe auf Plausibilität geprüft werden.

Funktionen:

- 12 Mathematikkanäle
- Mathematikfunktionen über Formeleditor
- Grundrechenarten, Vergleichsoperatoren, Logische Verknüpfungen und Funktionen

#### Telealarm Software

Mit der Telealarm Software ist es möglich, von unterwegs aus mobil zu agieren. Durch Prozessalarme oder andere wichtige Prozessereignisse ausgelöste E-Mails oder SMS Nachrichten können an mehrere Empfänger gleichzeitig oder per automatischer Weiterleitung versendet werden. Meldungen können bestätigt, Relais fern geschaltet und Momentanwerte per Handy abgerufen werden. Der Advanced Data Manager mit GSM (GPRS) oder Ethernet ist für Anwendungen im Umweltbereich zur Überwachung von Außenstationen ohne Personal, aber auch für Tanküberwachungen ideal geeignet.

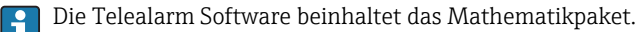

Funktionen:

- Erweiterte SMS/E-Mail Benachrichtigung im Alarmfall
- Abruf von Momentanwerten via Handy
- Fernschalten der Relais
- Alarmbestätigung via SMS

#### Chargensoftware

Die Chargenverwaltung ermöglicht das sichere Aufzeichnen und Visualisieren von diskontinuierlichen Prozessen. Frei definierbare oder extern gesteuerte Auswertungsintervalle sind für bis zu vier Chargen gleichzeitig möglich. Chargen werden mit chargenspezifischen Informationen versehen und die Messdaten, der Beginn, das Ende und die Dauer jeder Charge mit dem aktuellen Status der Charge am Gerät und innerhalb der Field Data Manager Software angezeigt. Ein Chargenausdruck erfolgt automatisch nach Ende der Charge direkt am Gerät (USB- bzw. Netzwerkdrucker) oder er wird über einen PC mit der Field Data Manager Software ausgedruckt.

Die Chargensoftware beinhaltet das Mathematikpaket.

Funktionen:

- Chargenprotokoll für 4 Chargen parallel
- USB-Barcodeleser
- Automatischer Chargenausdruck
- Vorwahlzähler

#### Abwasser + RÜB (Regenwasserüberlaufbecken)

Die Wasser-/Abwassersoftware unterstützt bei der Betriebsüberwachung des Wasser/Abwasser Kanalnetzes, um Informationen über Qualität und Wirtschaftlichkeit der Anlage zu gewinnen. Je Mengenkanal wird der Tages-, Wochen-, Monats-, Jahreshöchst- und Niedrigstwert ermittelt. Die Fremdwasserbilanzierung sowie die Überwachung von Regenüberlaufbecken auf Einstau- und Überlaufereignisse sind ebenfalls Funktionen dieser Softwareoption.

Die Wasser-/Abwassersoftware beinhaltet das Mathematikpaket sowie die Telealarm Software.

Funktionen:

- Regenüberlaufbecken (Einstau/ Überlauf)
- Höchst- Niedrigstwerterfassung für Mengen
- Höchst- Niedrigstwerterfassung aus ¼-stündlichen Mittelwerten
- Fremdwasserermittlung

#### Energiepaket (Wasser + Dampf)

Das Energiepaket bietet die Möglichkeit, den Masse- und Energiefluss in Wasser- und Dampfanwendungen auf Grundlage der Eingangsgrößen Durchfluss, Druck und Temperatur (bzw. Temperaturdifferenz) zu berechnen. Ferner sind Energieberechnungen unter Verwendung von Kälteträgermedien auf Glykolbasis möglich.

Durch Verrechnung der Ergebnisse untereinander oder durch Verknüpfung mit weiteren Eingangsgrößen (z.B. Gasdurchfluss, elektr. Energie) lassen sich Gesamtbilanzierungen, Wirkungsgradberechnungen etc. durchführen. Diese Kennzahlen sind wichtige Indikatoren für die Qualität des Prozesses bzw. bilden die Grundlage für Prozessoptimierungen und Wartung.

Zur Berechnung der thermodynamischen Zustandsgrößen von Wasser und Dampf wird der international anerkannte Berechnungsstandard IAPWS-IF 97 verwendet.

In der Energiesoftware besteht auch die Möglichkeit der Kompensation der Differenzdruck-Durchflussmessung ("DP-Flow"). Die Durchflussberechnung nach dem Differenzdruckverfahren ist eine Sonderform der Durchflussmessung. Volumen oder Masseströme, die nach dem DP-Verfahren ermittelt werden, bedürfen einer spezifischen Korrektur. Durch die iterative Lösung der dort aufgeführten Berechnungsgleichungen lassen sich höchste Genauigkeiten für DP-Durchflussmessungen erzielen. Die Messung (Blende, Düse, Venturi-Rohr) wird entsprechend ISO5167 durchgeführt. Durchflussmessungen nach dem Staudruckverfahren werden durch den Zusammenhang von Wirkdruck und Durchfluss bestimmt.

Das Energiepaket beinhaltet das Mathematikpaket.

Zusätzliche Funktionen:

- 12 Mathematikkanäle
- (Kanäle 1...8: energiespezifische Formeln und Formeleditor, Kanäle 9...12: Formeleditor)
- Wärmemenge + Masseberechnung für Wasser- und Dampfapplikationen
- Wirkungsgradberechnung

#### TrustSens Calibration Monitoring

Verfügbar in Verbindung mit iTHERM TrustSens TM371 / TM372. I۰

Anwendungspaket :

- Bis zu 20 iTHERM TrustSens TM371 / TM372 auswertbar über die HART-Schnittstelle
- Anzeige der Selbstkalibrierungsdaten am Display oder per Webserver
- Erzeugung einer Kalibrierhistorie
- Generierung eines Kalibrierzertifikats direkt am RSG45 als RTF-File
- Auswertung, Analyse und Weiterverarbeitung der Kalibrierdaten mittels "Field Data Manager" (FDM) Auswertesoftware

#### Verlässlichkeit Zuverlässigkeit

Die MTBF (Mean Time Between Failures) beträgt je nach Ausbaustufe zwischen 52 Jahren und 16 Jahren (ermittelt nach Standard SN29500 bei 40°C)

#### Wartbarkeit

Uhrzeit und Datenspeicher sind batteriegepuffert. Es wird empfohlen, die Backup-Batterie nach 10 Jahren vom Servicetechniker wechseln zu lassen.

#### Echtzeituhr (RTC)

- Sommerzeitumschaltung automatisch oder manuell einstellbar
- Pufferung über Batterie. Es wird empfohlen, die Backup-Batterie nach 10 Jahren vom Servicetechniker wechseln zu lassen.
	- Abweichung: <10 min/Jahr.
- Uhrzeitsynchronisation über SNTP oder über Digitaleingang möglich.

#### Standard Diagnose-Funktionen gemäß Namur NE 107

Der Diagnosecode setzt sich aus der Fehlerkategorie gemäß Namur NE 107 und der Meldungsnummer zusammen.

- Leitungsbruch, -kurzschluss
- Verdrahtungsfehler
- Interne Gerätefehler
- Messbereichsüber- und -unterschreitung
- Umgebungstemperaturüber- und -unterschreitung

#### Gerätefehler/Störmelderelais

Es kann ein Relais als Störmelderelais verwendet werden. Wenn das Gerät einen Systemfehler (z.B. Hardwaredefekt) oder eine Störung (z.B. Leitungsbruch) erkennt, schaltet das gewählte Relais.

Dieses "Störmelderelais" schaltet, wenn der Gerätestatus "F" (Failure) auftritt. Bei Gerätestatus "M" (Maintenance required) schaltet das Störmelderelais nicht.

#### Sicherheit

Aufgezeichnete Daten werden manipulationsgeschützt gespeichert und können manipulationsgeschützt über die Field Data Manager Software ausgelesen und archiviert werden.

IT-Sicherheit Eine Gewährleistung seitens des Herstellers ist nur gegeben, wenn das Gerät gemäß der Betriebsanleitung installiert und eingesetzt wird. Das Gerät verfügt über Sicherheitsmechanismen, um es gegen versehentliche Veränderung der Einstellungen zu schützen.

> IT-Sicherheitsmaßnahmen gemäß dem Sicherheitsstandard des Betreibers, die das Gerät und dessen Datentransfer zusätzlich schützen, sind vom Betreiber selbst zu implementieren.

# Eingang

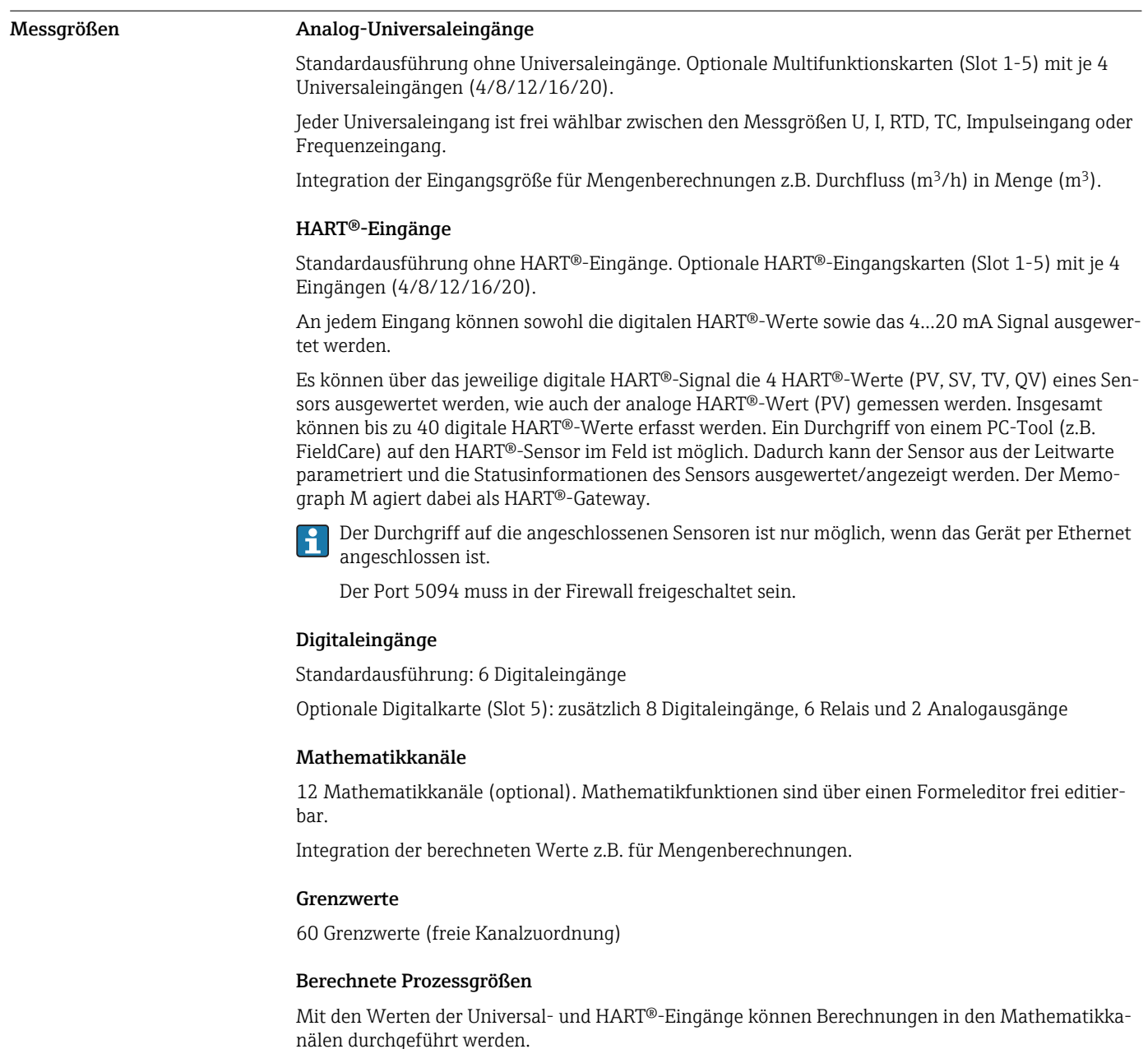

Ergebnisse der Mathematikkanäle können ebenfalls für Berechnungen in anderen Mathematikkanälen genutzt werden.

Messbereich Nach IEC 60873-1: Für jeden Messwert ist ein zusätzlicher Anzeigefehler von ±1 Digit zulässig.

*Je Universaleingang der Multifunktionskarte frei wählbare Messbereiche:*

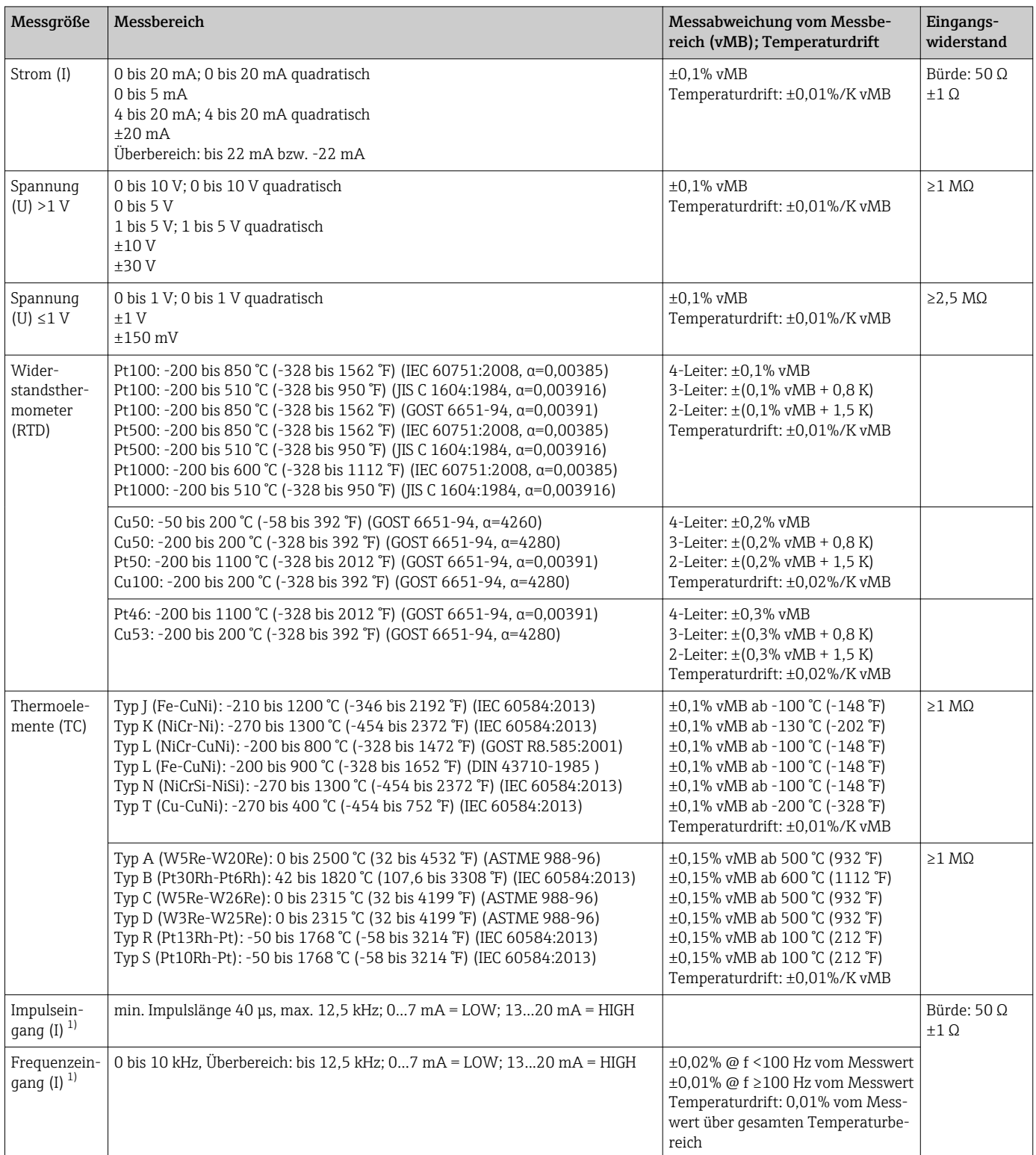

1) Wird ein Universaleingang als Frequenz- oder Impulseingang genutzt, muss ein Vorwiderstand in Reihenschaltung zur Spannungsquelle verwendet werden. Beispiel: 1,2 kΩ Vorwiderstand bei 24 V

#### *Strommessbereich der HART®-Karte:*

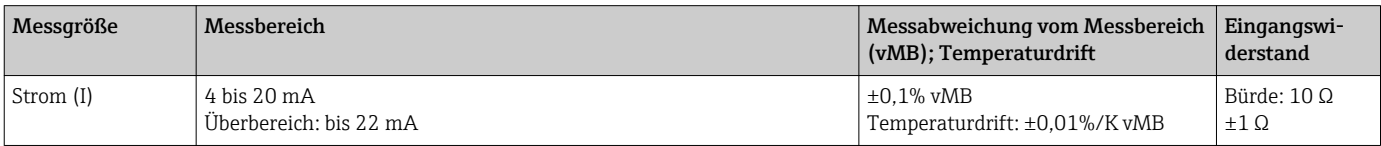

#### Maximalbelastung und weitere Eingangsparameter der Multifunktionskarten

*Grenzwerte für Eingangsspannung und -Strom sowie Leitungsbrucherkennung / Leitungseinfluss / Temperaturkompensation:*

| Messgröße                         | Grenzwerte (Dauerzustand, ohne Zerstö-<br>rung des Einganges)                        | Leitungsbrucherkennung / Leitungseinfluss / Temperaturkompensation                                                                                                    |  |
|-----------------------------------|--------------------------------------------------------------------------------------|----------------------------------------------------------------------------------------------------|--|
| Strom (I)                         | maximal zulässige Eingangsspannung: 2,5 V<br>maximal zulässiger Eingangsstrom: 50 mA | 420 mA Bereich mit abschaltbarer Leitungsbruchüberwachung nach NAMUR<br>NE43. Bei eingeschalteter NAMUR NE43 Überwachung gelten folgende Feh-<br>lerhereiche <sup>.</sup><br>$\leq$ 3.8 mA: Unterbereich<br>≥20.5 mA: Überbereich<br>$\leq$ 3,6 mA oder $\geq$ 21,0 mA: Leitungsbruch (Anzeige im Display: - - - -)                                                                                                    |  |
| Impuls, Frequenz (I)              | maximal zulässige Eingangsspannung: 2,5 V<br>maximal zulässiger Eingangsstrom: 50 mA | keine Leitungsbruchüberwachung                                                                                                    |  |
| Spannung (U) >1 V                 | maximal zulässige Eingangsspannung: 35 V                                             | 15 V Bereich mit abschaltbarer Leitungsbruchüberwachung:<br><0,8 V oder >5,2 V: Leitungsbruch (Anzeige im Display: - - - -)                                                                                                    |  |
| Spannung (U) $\leq 1$ V           | maximal zulässige Eingangsspannung: 24 V                                             |                                                                                                    |  |
| Widerstandsther-<br>mometer (RTD) | Messstrom: <1 mA                                                                     | Maximaler Barrierenwiderstand (bzw. Leitungswiderstand):<br>4-Leiter: max. 200 $\Omega$ : 3-Leiter: max. 40 $\Omega$<br>Maximaler Einfluss Barrierenwiderstand (bzw. Leitungswiderstand) für Pt100,<br>Pt500 und Pt1000: 4-Leiter: 2 ppm/ $\Omega$ , 3-Leiter: 20 ppm/ $\Omega$<br>Maximaler Einfluss Barrierenwiderstand (bzw. Leitungswiderstand) für Pt46,<br>Pt50, Cu50, Cu53, Cu100 und Cu500: 4-Leiter: 6 ppm/Ω, 3-Leiter: 60 ppm/Ω<br>Leitungsbruchüberwachung bei Bruch eines beliebigen Anschlusses. |  |
| Thermoelemente<br>(TC)            | maximal zulässige Eingangsspannung: 24 V                                             | Einfluss des Leitungswiderstandes: < $0.001\%$ / $\Omega$<br>Fehler interne Temperaturkompensation: $\leq 2$ K                                                                                                    |  |

#### Maximalbelastung und weitere Eingangsparameter der HART®-Karten

*Grenzwerte für Eingangsspannung und -Strom sowie Leitungsbrucherkennung:*

![](_page_6_Picture_241.jpeg)

#### Abtastrate

Strom-/Spannungs-/Impuls-/Frequenzeingang: 100 ms pro Kanal

Thermoelemente und Widerstandsthermometer: 1 s pro Kanal

#### Datenspeicherung / Speicherzyklus

Wählbarer Speicherzyklus: aus / 100 ms / 1s / 2s / 3s / 4s / 5s / 10s / 15s / 20s / 30s / 1min / 2min / 3min / 4min / 5min / 10min / 15min / 30min / 1h

![](_page_6_Picture_14.jpeg)

Highspeed Speicherung (100 ms) für bis zu 8 Kanäle nur in Gruppe 1 auswählbar.

Beim Energiepaket (Option) ist die Highspeed Speicherung nicht verfügbar.

#### Typische Aufzeichnungsdauer

#### Voraussetzungen für folgende Tabellen:

- keine Grenzwertverletzung / Integration
- Digitaleingang nicht genutzt
- Signalauswertung 1: aus, 2: Tag, 3: Monat, 4: Jahr
- Keine aktiven Mathematikkanäle
- Häufige Einträge im Ereignislogbuch reduzieren die Speicherverfügbarkeit!  $\mathbf{f}$

#### *Interner Speicher 256 MB:*

![](_page_7_Picture_338.jpeg)

#### *Externer Speicher 1 GB SD-Karte:*

![](_page_7_Picture_339.jpeg)

#### Wandlerauflösung

24 Bit

#### Integration

Es kann der Zwischen-, Tages-, Wochen-, Monats-, Jahres- und Gesamtwert ermittelt werden (13stellig, 64 Bit).

#### Auswertung

Mengen-/Betriebszeiterfassung (Standardfunktion), zusätzlich eine Min/Max-/Mittelwert- Auswertung innerhalb des eingestellten Zeitraumes.

![](_page_7_Picture_340.jpeg)

#### Wählbare Funktionen

- Funktionen des Digitaleingangs: Steuereingang, EIN/AUS-Meldung, Impulszähler (13stellig, 64 Bit), Betriebszeit, Meldung+Betriebszeit, Menge aus Zeit, Profibus DP, EtherNet/IP, PROFINET.
- Funktionen des Steuereingangs: Aufzeichnung starten, Bildschirmschoner an, Setup sperren, Uhrzeitsynchronisation, Gruppe wechseln, Grenzwertüberwachung ein/aus, einzelner GW ein/aus, Tastatur/Navigator sperren, Auswertungen starten/stoppen.

Zusätzlich bei Option Chargensoftware: Chargennummer zurücksetzen, Grenzwerte Charge ein/ aus.

# Ausgang

Hilfsspannungsausgang Der Hilfsspannungsausgang kann zur Messumformerspeisung (Loop Power Supply) oder zur Ansteuerung der Digitaleingänge verwendet werden. Die Hilfsspannung ist kurzschlussfest und galvanisch getrennt.

![](_page_8_Picture_184.jpeg)

#### Analog- und Impulsausgänge Anzahl

Optionale Digitalkarte (Slot 5): 2 Analogausgänge, die als Strom- oder Impulsausgänge betrieben werden können.

#### Analogausgang (Stromausgang)

- Ausgangsstrom: 0/4…20 mA mit 10% Überbereich
- max. Ausgangsspannung: ca. 16 V
- Genauigkeit: ≤0,1% vom Bereichsendwert
- Temperaturdrift: ≤0,015%/K vom Bereichsendwert
- Auflösung: 13 Bit
- Bürde: 0…500 Ω
- Fehlersignal nach NAMUR NE43: 3,6 mA oder 21 mA einstellbar

#### Digitalausgang (Impulsausgang)

- Ausgangsspannung: ≤5 V entspricht LOW ≥12 V entspricht HIGH
	- kurzschlussfest (maximal 25 mA)
- Geschwindigkeit: max. 1000 Impulse/s
- Impulsbreite: 0,5….1000 ms

Die Impulspause ist mindestens genauso lang wie die Impulsbreite.

Bürde: ≥1 kΩ

Relaisausgänge An den Anschlüssen der Relaiskontakte ist eine Mischung von Niederspannung (230 V) und Schutzkleinspannung (SELV-Kreise) nicht zulässig.

#### Störmelderelais

1 Störmelderelais mit Wechselkontakt.

#### Standard-Relais

5 Relais mit Schließer z.B. für Grenzwertmeldungen (als Öffner parametrierbar).

#### Optionale Relais

Optionale Digitalkarte (Slot 5): zusätzlich 6 Relais mit Schließer z.B. für Grenzwertmeldungen (als Öffner parametrierbar).

#### Schaltvermögen

- Max. Schaltvermögen: 3 A @ 30 V DC
- Max. Schaltvermögen: 3 A @ 250 V AC
- Min. Schaltlast: 300 mW

#### Schaltzyklen

 $>10<sup>5</sup>$ 

Galvanische Trennung *Sämtliche Ein- und Ausgänge sind untereinander galvanisch getrennt und für folgende Prüfspannungen ausgelegt:*

![](_page_9_Picture_524.jpeg)

1) Prüfspannung gilt zwischen Eingängen auf Netzteil (Klemmen D11 bis D61) zu Eingängen auf optionaler Digitalkarte (Klemmen D71 bis DE1). Am selben Steckverbinder sind die Eingänge galvanisch verbunden.

#### Kabelspezifikation Kabelspezifikation, Federklemmen

Sämtliche Anschlüsse auf der Geräterückseite sind als steckbare, verpolungssichere Schraub- bzw. Federklemmblöcke ausgeführt. Somit ist ein sehr schneller und einfacher Anschluss möglich. Die Federklemmen werden mit einem Schlitzschraubendreher (Größe 0) entriegelt.

Beim Anschluss ist folgendes zu beachten:

- Drahtquerschnitt Hilfsspannungsausgang, Digital-I/O und Analog-I/O: max. 1,5 mm2 (14 AWG) (Federklemmen)
- Drahtquerschnitt Netz: max. 2,5 mm2 (13 AWG) (Schraubklemmen)
- Drahtquerschnitt Relais: max. 2,5 mm2 (13 AWG) (Federklemmen)
- Abisolierlänge: 10 mm (0,39 in)

Beim Anschluss von flexiblen Leitungen an Federklemmen muss keine Aderendhülse verwenf det werden.

#### Schirmung und Erdung

Eine optimale elektromagnetische Verträglichkeit (EMV) ist nur dann gewährleistet, wenn Systemkomponenten und insbesondere Leitungen, sowohl Kommunikations- wie auch Sensorleitungen, geschirmt sind und die Schirmung eine möglichst lückenlose Hülle bildet. Bei Sensorleitungen länger 30 m (100 ft) muss eine geschirmte Leitung verwendet werden. Ideal ist ein Schirmabdeckungsgrad von 90%. Außerdem soll darauf geachtet werden, dass sich Sensorleitungen und Kommunikationsleitungen bei ihrer Verlegung nicht kreuzen. Für eine optimale EMV-Schutzwirkung bei verschiedenen Kommunikationsarten und die Anbindung von Sensoren ist die Schirmung so oft wie möglich mit der Bezugserde zu verbinden.

Um den Anforderungen gerecht zu werden, sind grundsätzlich drei verschiedene Varianten der Schirmung möglich:

- Beidseitige Schirmung
- Einseitige Schirmung auf der speisenden Seite mit kapazitivem Abschluss am Gerät
- Einseitige Schirmung auf der speisenden Seite

Erfahrungen zeigen, dass in den meisten Fällen bei Installationen mit einseitiger Schirmung auf der speisenden Seite (ohne kapazitivem Abschluss am Gerät) die besten Ergebnisse hinsichtlich der EMV erzielt werden. Voraussetzung für einen uneingeschränkten Betrieb bei vorhandenen EMV-Störungen sind entsprechende Maßnahmen der internen Gerätebeschaltung. Diese Maßnahmen wurden bei diesem Gerät berücksichtigt. Damit ist ein Betrieb bei Störgrößen gemäß NAMUR NE21 sichergestellt.

Bei der Installation sind gegebenenfalls nationale Installationsvorschriften und Richtlinien zu beachten! Bei großen Potenzialunterschieden zwischen den einzelnen Erdungspunkten wird nur ein Punkt der Schirmung direkt mit der Bezugserde verbunden.

Falls in Anlagen ohne Potenzialausgleich der Kabelschirm an mehreren Stellen geerdet wird, können netzfrequente Ausgleichströme auftreten. Diese können das Signalkabel beschädigen bzw. die Signalübertragung wesentlich beeinflussen. Der Schirm des Signalkabels ist in solchen Fällen nur einseitig zu erden, d.h. er darf nicht mit der Erdungsklemme des Gehäuses verbunden werden. Der nicht angeschlossene Schirm ist zu isolieren!

# Energieversorgung

#### Anschlüsse

![](_page_10_Picture_476.jpeg)

Die tatsächlich aufgenommene Leistung ist abhängig vom jeweiligen Betriebszustand und der Ausbaustufe (LPS, USB, Displayhelligkeit, Anzahl Kanäle,...). Dabei beträgt die Wirkleistung ca. 3 W bis 25 W.

Versorgungsausfall Uhrzeit und Datenspeicher sind batteriegepuffert. Gerät läuft nach dem Versorgungsausfall selbst-

Elektrischer Anschluss, Klemmenbelegung

ständig an.

Alle Anschlussbeispiele werden an der Schalttafelversion veranschaulicht. Die Anschlüsse an  $\mathbf{1}$ der DIN rail Version erfolgen identisch.

Schaltbild

![](_page_12_Figure_2.jpeg)

 *2 Anschlussbeispiele der HART®-Eingänge (optional) siehe Betriebsanleitung*

#### Versorgungsspannung (Netzteil, Slot 6)

![](_page_13_Picture_169.jpeg)

### Relais (Netzteil, Slot 6)

| Typ                    | Klemme (max. 250 V, 3 A)                                                                                                    |                           |                                     |               |                                      |  |  |
|------------------------|----------------------------------------------------------------------------------------------------|---------------------------|-------------------------------------|---------------|--------------------------------------|--|--|
|                        | $\begin{picture}(120,140)(-21,140)(-21,140)(-21,140)(-21,140)(-21,140)(-21,140)(-21,140)(-21,140)(-21,140)(-21,140)(-21,140)(-21,140)(-21,140)(-21,140)(-21,140)(-21,140)(-21,140)(-21,140)(-21,140)(-21,140)(-21,140)(-21,140)(-21,140)(-21,140)(-21,140)(-21,140$<br><b>24V</b><br>Out<br>$\overline{\circ}$<br>$\boxed{\square \square \square \square }$<br>000000<br>000<br> 888   8888   88888  <mark> 88</mark><br>A0019103 |                           |                                     |               |                                      |  |  |
| Störmeldere-<br>lais 1 | <b>R11</b>                                                                                                    | <b>R12</b>                | <b>R13</b>                          |               |                                      |  |  |
|                        | Umschaltkon-<br>takt                                                                                                    | Ruhekontakt<br>$(NC)^{1}$ | Arbeitskontakt<br>(NO) <sup>2</sup> |               |                                      |  |  |
| Relais 26              |                                                                                                    |                           |                                     | Rx1           | Rx2                                  |  |  |
|                        |                                                                                                    |                           |                                     | Schaltkontakt | Arbeitskontakt<br>(NO <sup>2</sup> ) |  |  |

<sup>1)</sup> NC = Normally closed (Öffner)

2) NO = Normally open (Schließer)

Die Funktion Schließen bzw. Öffnen (= Aktivierung bzw. Deaktivierung der Relaisspule) im Grenzwertfall ist im Setup einstellbar "Setup -> Erweitertes Setup -> Ausgänge -> Relais -> Relais x". Bei Netzunterbrechung nimmt das Relais jedoch unabhängig von der Programmierung seine Ruheschaltstellung ein.

#### Digitaleingänge; Hilfsspannungsausgang (Netzteil, Slot 6)

![](_page_13_Picture_170.jpeg)

![](_page_14_Picture_183.jpeg)

![](_page_14_Picture_2.jpeg)

Soll die Hilfsspannung für die Digitaleingänge genutzt werden, muss die Klemme 24 V out - des Hilfsspannungsausgangs mit der Klemme GND1 verbunden werden.

#### Analogeingänge (Slot 1-5)

Die erste Ziffer (x) der zweistelligen Klemmennummer entspricht dem zugehörigen Kanal:

![](_page_14_Picture_184.jpeg)

1) Wird ein Universaleingang als Frequenz- oder Impulseingang genutzt, muss ein Vorwiderstand in Reihenschaltung zur Spannungsquelle verwendet werden. Beispiel: 1,2 kΩ Vorwiderstand bei 24 V

#### HART®-Eingänge (Slot 1-5)

Die erste Ziffer (x) der zweistelligen Klemmennummer entspricht dem zugehörigen Kanal:

![](_page_15_Picture_409.jpeg)

• Ein 250 Ω Kommunikationswiderstand (Bürde) ist geräteseitig zwischen den Klemmen x4 und x5 installiert.

- Ein 10 Ω Widerstand (Shunt) ist geräteseitig am Stromeingang zwischen den Klemmen x5 und x6 installiert.
- Die Klemmen x2 und x3 (H\_1 und H\_2) sind intern gebrückt.
- Das interne HART®-Modem befindet sich zwischen den Klemmen x2/x3 und x6.

#### Relaiserweiterung (Digitalkarte Slot 5)

![](_page_15_Picture_410.jpeg)

1) NO = Normally open (Schließer)

2) NO = Normally open (Schließer)

Die Funktion Schließen bzw. Öffnen (= Aktivierung bzw. Deaktivierung der Relaisspule) im Grenzwertfall ist im Setup einstellbar "Setup -> Erweitertes Setup -> Ausgänge -> Relais -> Relais x". Bei Netzunterbrechung nimmt das Relais jedoch unabhängig von der Programmierung seine Ruheschaltstellung ein.

#### Analogausgänge (Digitalkarte Slot 5)

![](_page_15_Picture_411.jpeg)

## Erweiterung Digitaleingänge (Digitalkarte Slot 5)

![](_page_16_Picture_247.jpeg)

#### Ethernet Schnittstelle (Standard):

Rückseitige Ethernet-Schnittstelle 10/100 Base-T, Steckertyp RJ45. Über die Ethernet-Schnittstelle kann das Gerät über ein Hub oder Switch in ein PC-Netzwerk (TCP/ IP Ethernet) eingebunden werden. Zum Anschluss kann eine Standard Patch Leitung (z. B. CAT5E) verwendet werden. Durch DHCP ist die vollautomatische Einbindung des Gerätes in ein bestehendes Netzwerk ohne weitere Konfiguration möglich. Der Zugriff auf das Gerät kann von jedem PC des Netzwerks erfolgen. Am Client muss im Normalfall lediglich der automatische Bezug der IP-Adresse eingestellt sein. Beim Start des Geräts am Netz kann es die IP-Adresse, Subnetmask, Gateway von einem DHCP-Server automatisch beziehen. Ohne DHCP sind dazu (abhängig vom jeweiligem Netzwerk) diese Einstellungen direkt im Gerät vorzunehmen. Zwei Ethernet-Funktions-LED´s befinden sich auf der Geräterückseite.

Folgende Funktionen sind implementiert:

- Datenkommunikation zur PC-Software (Auswertesoftware, Konfigurationssoftware, OPC-Server)
- Webserver
- WebDAV (Web-based Distributed Authoring and Versioning) ist ein offener Standard zur Bereitstellung von Dateien über das HTTP-Protokoll. Die auf der SD-Karte des Geräts gespeicherten Daten können mit Hilfe eines PCs ausgelesen werden. Auf PC-Seite kann dafür ein Webbrowser oder ein eigener WebDAV-Client als Netzlaufwerk gewählt werden.

*Anforderungen an einen Netzwerkdrucker:*

#### Referenzliste Netzwerkdrucker:

HP Color LaserJet CP1515n, HP Color LaserJet Pro CP1525n, ECOSYS P6021cdn

Der Drucker muss PCL5c (oder höher) unterstützen. GDI-Drucker werden nicht unterstützt!

#### *Ethernet Modbus TCP Master (Option):*

Das Gerät kann als Modbus-Master über Ethernet andere Modbus-Slaves abfragen. Der Modbus TCP Master kann parallel zum Profibus DP-Slave, Modbus RTU / TCP Slave oder PROFINET I/O Device betrieben werden.

Es können bis zu 40 Analogeingänge über Modbus übertragen und im Gerät gespeichert werden.

#### *Ethernet Modbus TCP Slave (Option):*

Anbindung an SCADA-Systeme (Modbus Master).

Es können bis zu 40 Analogeingänge und 20 (14 reale + 6 virtuelle) Digitaleingänge über Modbus übertragen und im Gerät gespeichert werden.

#### Serielle RS232/RS485 Schnittstelle:

Es steht ein kombinierter RS232/RS485-Anschluss auf einer geschirmten SUB-D9-Buchse an der Geräterückseite zur Verfügung. Dieser kann zur Datenübertragung und zum Anschluss eines Modems verwendet werden. Für die Kommunikation über Modem wird ein Industriemodem mit Watchdog empfohlen.

- Folgende Baudraten werden unterstützt: 9600, 19200, 38400, 57600, 115200
- Max. Leitungslänge mit geschirmtem Kabel: 2 m (6,6 ft) (RS232), bzw. 1000 m (3281 ft) (RS485)

Es kann zum gleichen Zeitpunkt jeweils nur eine der Schnittstellen genutzt werden (RS232 oder RS485).

#### *Modbus RTU Master (Option):*

Das Gerät kann als Modbus-Master über RS485 andere Modbus-Slaves abfragen. Der Modbus RTU Master kann parallel zum Profibus-DP Slave, PROFINET I/O Device oder Modbus TCP Slave betrieben werden.

Es können bis zu 40 Analogeingänge über Modbus übertragen und im Gerät gespeichert werden.

#### *Modbus RTU Slave (Option):*

Das Gerät kann als Modbus-Slave über RS485 von einem anderen Modbus-Master abgefragt werden.

Es können bis zu 40 Analogeingänge und 20 (14 reale + 6 virtuelle) Digitaleingänge über Modbus übertragen und im Gerät gespeichert werden.

Der Parallelbetrieb von Modbus RTU Master und RTU Slave ist nicht möglich.

*Fernabfrage mit Analog- oder GSM/GPRS Funkmodem:*

#### Analogmodem:

Es wird ein Analogmodem (z.B. Devolo oder WESTERMO) für Industrie empfohlen, welches an der RS232-Schnittstelle mit einem speziellen Modemkabel (siehe Zubehör  $\rightarrow \Box$  29) angeschlossen wird.

#### GSM/GPRS Funkmodem:

Es wird ein GSM/GPRS Funkmodem (z.B. Cinterion, INSYS oder WESTERMO, inkl. Antenne und Netzteil) für Industrie empfohlen, welches an der RS232-Schnittstelle mit einem speziellen Modemkabel (siehe Zubehör →  $\triangleq$  29) angeschlossen wird.

Wichtig: Das Funkmodem benötigt eine SIM-Karte und ein Abonnement zur Datenübertragung. Außerdem muss die PIN-Abfrage abschaltbar sein.

Wenn der Webserver über ein Funkmodem betrieben wird, können hohe Kosten beim Provider anfallen, da kontinuierlich Daten übertragen werden.

#### AnyBus®-Schnittstelle (CPU-Karte Slot 0, optional)

#### *PROFIBUS-DP Slave:*

Über die PROFIBUS-DP-Schnittstelle kann das Gerät in ein Feldbussystem nach dem PROFIBUS-DP-Standard eingebunden werden. Es können bis zu 40 Analogeingänge und 20 (14 reale + 6 virtuelle) Digitaleingänge über PROFIBUS-DP übertragen und im Gerät gespeichert werden. Eine bidirektionale Kommunikation im zyklischen Datentransfer ist möglich. Anschluss über Sub-D-Buchse.

Baudrate: maximal 12 Mbit/s

#### *EtherNet/IP Adapter (Slave):*

Es können bis zu 40 Analogeingänge und 20 (14 reale + 6 virtuelle) Digitaleingänge über EtherNet/IP übertragen und im Gerät gespeichert werden. Das eingebaute Modul entspricht der I/O-Server-Kategorie (Level 2). Es verfügt über einen integrierten 2-port-Switch und unterstützt dadurch die EtherNet/IP-Kommunikation in Linien- oder Ringtopologie. Anschluss über 2 RJ45-Standardbuchsen.

#### *PROFINET I/O-Device:*

Es können bis zu 40 Analogeingänge und 20 (14 reale + 6 virtuelle) Digitaleingänge über PROFINET IO übertragen und im Gerät gespeichert werden. Das 2-Port-Modul für PROFINET IO erfüllt die Konformitätsklasse B. Der integrierte Switch ermöglicht die Kommunikation in Linien- oder Ringtopologien ohne zusätzlichen externen Switch. Anschluss über 2 RJ45-Standardbuchsen.

# Leistungsmerkmale

# Antwortzeit / Reaktionszeit Eingang Ausgang Ausgang Zeit [ms] Strom, Spannung, Impuls  $\vert$  Relais, OC, Analogausgang  $\vert$   $\leq$  550 RTD RElais, OC, Analogausgang ≤ 1150  $TC^{1)}$  Relais, OC, Analogausgang  $\leq 1550$ Leitungsbrucherkennung Stromeingang Relais, OC, Analogausgang ≤ 1150 Sensorfehler RTD, TC  $|\text{Relais, OC, Analogausgang}|\leq 5000$ Digitaleingang Relais, OC, Analogausgang ≤ 350 HART®-Eingang Relais, OC, Analogausgang Nicht deterministisch

1) Bei Verwendung der internen Messstellentemperaturkompensation, sonst Werte wie bei Spannung

![](_page_18_Picture_223.jpeg)

<span id="page-19-0"></span>![](_page_19_Figure_1.jpeg)

# **Montage**

Montageort und Einbaumaße Schalttafeleinbau

Das Gerät mit Display ist für den Einsatz in einer Schalttafel konzipiert.

Für den Betrieb im Ex-Bereich muss das Gerät in einen Schrank mit Überdruckkapselung einge-H baut werden. Zur sicheren Montage müssen die Montagehinweise des Schaltschranks sowie die Montagehinweise in den Ex-Sicherheitshinweisen (XA) beachtet werden.

![](_page_19_Figure_6.jpeg)

 *3 Schalttafeleinbau und Maße in mm (in).*

- *A Version mit Navigator und Frontschnittstellen*
- *B Version mit Edelstahlfront und Touchscreen*
- *C Rastermaß der Schalttafelausbrüche für mehrere Geräte*

#### Einbaumaße

- Einbautiefe (ohne Klemmenabdeckung): ca. 159 mm (6,26 in) für Gerät inkl. Anschlussklemmen und Befestigungsspangen.
- Einbautiefe mit Klemmenabdeckung (Option): ca. 198 mm (7,8 in)
- Schalttafelausschnitt: 138 … 139 mm (5,43 … 5,47 in) x 138 … 139 mm (5,43 … 5,47 in)
- Schalttafelstärke: 2 … 40 mm (0,08 … 1,58 in)
- Blickwinkelbereich: von der Display-Mittelpunktachse 50° in alle Richtungen
- Eine Anreihbarkeit der Geräte vertikal übereinander bzw. horizontal nebeneinander ist nur mit einem Abstand von min. 12 mm (0,47 in) zwischen den Geräten möglich.
- Das Rastermaß der Schalttafelausschnitte für mehrere Geräte muss (ohne Toleranzbetrachtung) horizontal min. 208 mm (8,19 in), vertikal min. 162 mm (6,38 in) betragen.
- Befestigung nach DIN 43 834

#### Montageort und Einbaumaße DIN rail Version

Das Gerät ohne Display ist für die Hutschienenmontage konzipiert.

Das Hutschienengerät ist nicht für den Betrieb im Ex-Bereich zugelassen.

![](_page_20_Figure_13.jpeg)

 *4 DIN rail Version, Maße in mm (in).*

#### Einbaumaße

![](_page_20_Picture_144.jpeg)

![](_page_21_Picture_171.jpeg)

# Umgebung

# Konstruktiver Aufbau

![](_page_21_Picture_172.jpeg)

Tubus; Rückwand verzinktes Stahlblech St 12 ZE

![](_page_22_Picture_196.jpeg)

![](_page_22_Picture_197.jpeg)

![](_page_22_Picture_198.jpeg)

![](_page_22_Picture_4.jpeg)

Sämtliche Materialien sind silikonfrei.

#### Werkstoffe Tischgehäuse

- Gehäusehalbschalen: Stahlblech, elektrolytisch verzinkt (pulverbeschichtet)
- Seitenprofile: Aluminium-Strangpreßprofil (pulverbeschichtet)
- Profilabschlüsse: eingefärbtes Polyamid
- Füße: eingefärbtes Polyamid, glasfaserverstärkt

#### Werkstoffe Feldgehäuse

- Gehäuse (Frontrahmen, Tür, Grundgestell, Seitenteile): Thermoplastischer Kunststoff Polycarbonat PC
- Frontbleche und Wandbefestigung: Chrom-Nickel Edelstahl 1.4301 V2A

# Anzeige- und Bedienelemente

Bedienkonzept Die Beschreibung der Vor-Ort Bedienung gilt nicht für die DIN rail Version, diese besitzt weder Display noch Bedienelemente. Die Beschreibung für die Fernparametrierung ist für alle Varianten gültig.

> Das Gerät kann direkt Vor-Ort oder per Fernparametrierung mit PC über Schnittstellen und Bedientools (Webserver, Konfigurationssoftware) bedient werden.

#### Webserver

Im Gerät ist ein Webserver integriert. Der Webserver bietet folgenden Funktionsumfang:

- Einfache Parametrierung ohne zusätzlich installierte Software
- Momentanwertanzeige und Diagnoseinformationen
- Anzeige von aktuellen Messwertkurven (Displayabbild) über den Webbrowser (Remote Steuerung)
- Anzeige von historischen Messdaten in numerischer oder Kurvendarstellung
- Anzeige von Events und Logbucheinträgen
- Laden/Speichern von Gerätekonfigurationen
- Firmwareupdate des Geräts
- Ausdruck der Gerätekonfiguration

#### Integrierte Bedienungsanleitung

Das einfache Bedienkonzept des Gerätes erlaubt für viele Anwendungen eine Inbetriebnahme ohne gedruckte Betriebsanleitung. Das Gerät verfügt über eine integrierte Hilfefunktion und zeigt Bedienungshinweise direkt am Bildschirm an.

![](_page_23_Picture_90.jpeg)

- Messwert-Historie: schneller Aufruf historischer Daten mit Zoom-Funktion
- Vorformatierte Bildschirmdarstellungen wie horizontale oder vertikale Kurvendarstellung, Instrumentendarstellung, Kreisblattdarstellung, Prozessbilddarstellung, Bargraphanzeige oder Digitalanzeige.

![](_page_24_Figure_1.jpeg)

Messwertanzeige und Bedienelemente am Schalttafelgerät

![](_page_24_Figure_3.jpeg)

 *5 Gerätefront (links: Version mit Navigator und Frontschnittstellen; rechts: Version mit Edelstahlfront und Touchscreen)*

![](_page_24_Picture_201.jpeg)

![](_page_25_Picture_243.jpeg)

### Bedienelemente der DIN rail Version

![](_page_25_Picture_3.jpeg)

 *6 Gerätefront der DIN rail Version*

![](_page_25_Picture_244.jpeg)

![](_page_26_Picture_229.jpeg)

Sprachen Folgende Sprachen sind im Bedienmenü auswählbar: Deutsch, Englisch, Spanisch, Französisch, Italienisch, Holländisch, Schwedisch, Polnisch, Portugiesisch, Tschechisch, Russisch, Japanisch, Chinesisch (Traditional), Chinesisch (Simplified)

#### Fernbedienung Gerätezugriff via Bedientools

Die Konfiguration und Messwertabfrage des Geräts kann auch über Schnittstellen erfolgen. Dafür stehen folgende Bedientools zur Verfügung:

![](_page_26_Picture_230.jpeg)

# Zertifikate und Zulassungen

CE-Zeichen Das Produkt erfüllt die Anforderungen der harmonisierten europäischen Normen. Damit erfüllt es die gesetzlichen Vorgaben der EU-Richtlinien. Der Hersteller bestätigt die erfolgreiche Prüfung des Produkts durch die Anbringung des CE-Zeichens.

![](_page_27_Picture_178.jpeg)

# Zubehör

Für das Gerät sind verschiedene Zubehörteile lieferbar, die bei Endress+Hauser mit dem Gerät bestellt oder nachbestellt werden können. Ausführliche Angaben zum betreffenden Bestellcode sind bei Ihrer Endress+Hauser Vertriebszentrale erhältlich oder auf der Produktseite der Endress+Hauser Webseite: [www.endress.com.](http://www.endress.com)

<span id="page-28-0"></span>![](_page_28_Picture_120.jpeg)

![](_page_28_Picture_121.jpeg)

![](_page_28_Figure_5.jpeg)

![](_page_29_Picture_102.jpeg)

![](_page_29_Picture_103.jpeg)

# Ergänzende Dokumentation

#### Standarddokumentation

- Technische Information Memograph M RSG45: TI01180R
- Betriebsanleitung Memograph M RSG45: BA01338R
- Kurzanleitung Memograph M RSG45: KA01177R
- Systemkomponenten und Datenmanager Lösungen zur Komplettierung der Messstelle: FA00016K

#### Geräteabhängige Zusatzdokumentation

- Kompetenzbroschüre PROFIBUS® Prozessautomatisierung mit digitaler Feldbus-Technologie: CP00005S
- Betriebsanleitung Memograph M RSG45 mit Telealarm: BA01387R
- Betriebsanleitung Memograph M RSG45 mit Modbus RTU / TCP Slave: BA01388R
- Betriebsanleitung Memograph M RSG45 mit Modbus RTU / TCP Master: BA01390R
- Betriebsanleitung Memograph M RSG45 mit Option Abwasser + RÜB (Regenwasserüberlaufbecken): BA01337R
- Betriebsanleitung Memograph M RSG45 mit Chargensoftware: BA01411R
- Betriebsanleitung Memograph M RSG45 mit Energieoption: BA01412R
- Betriebsanleitung Memograph M RSG45 mit EtherNet/IP® Adapter: BA01413R
- Betriebsanleitung Memograph M RSG45 mit PROFIBUS® DP Slave: BA01414R
- Betriebsanleitung Memograph M RSG45 mit PROFINET: BA01415R
- Betriebsanleitung Memograph M RSG45 mit TrustSens Calibration Monitoring: BA01887R
- Ex-Zusatzdokumentationen:
- ATEX II2G Ex px IIC T4 Gb, ATEX II2D Ex pD IIIC T135°C Db: XA01362R

www.addresses.endress.com

![](_page_31_Picture_1.jpeg)